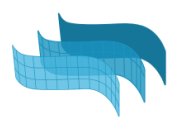

# Course of VisualARQ

(3 modules)

# Module 1. Interface and modeling with BIM objects

## 1.1 VisualARQ Overview:

- Presentation overview
- Toolbars
- Display modes
- Project set up
	- Templates
	- Styles library
	- Layers
- Help and Learning material

## 1.2 Navigation tools

- Level Manager
- Section Manager
- Section attributes

### 1.3. Modelling an architectural project

- Document preparation
- Set Levels
- Work with architectural objects:
	- Slabs
		- from curves
		- control points
		- Subtract solid
	- Walls.
		- Control points
		- Wall styles and joints.
		- Wall commands: from curves, from solids, split, extend...
		- Attributes by styles. By Parent, by Layer,...
	- Curtain wall
		- Control points
		- From curves
		- Style properties
	- Doors and Windows,
		- System Doors and windows
		- From curve and from custom profile
		- From blocks
		- From Grasshopper definitions

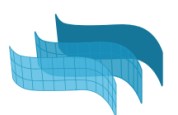

- Columns (from custom profile)
- Stairs
	- Styles, rules, and flight edit options
- Beams
- Railings
- Furniture & Element objects
- Edit options

# Module 2: Documentation tools

- 2.1 Page layout settings:
	- Section attributes
	- Details, Scales, Layers
	- Align views to viewports/details
	- Vector Output

#### 2.2 2D Section and Plan Views

#### 2.3 Drafting tools

- Annotations and styles
- Dimensions

#### 2.4 Spaces

- Styles
- Label customization

#### 2.5. Data management

- Custom Parameters
- Tables for quantity take-offs

#### 2.6 More documentation tools

- Opening Elevations
- Tags

# Module 3: IFC and Integration with Grasshopper

- 3.1 Grasshopper Styles
	- Examples

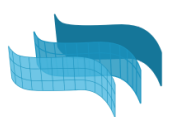

# 3.2 Grasshopper Components:

- Overview.
- Getting started examples
- Useful cases

## 3.3 IFC:

- Ifc Export and options
- Ifc Import and options
- Ifc Tag
- Custom Parameters as ifc Properties
- From VA to Revit. How are the objects exported?

## 3.4 Team collaboration

- .val exchange
- External references support